- **Wikiprint Book**
- **Title: The Trac Configuration File**
- **Subject: eDokumenty elektroniczny system obiegu dokumentów, workflow i CRM TracIni**
- **Version: 1**
- **Date: 05/12/24 22:32:30**

# **Table of Contents**

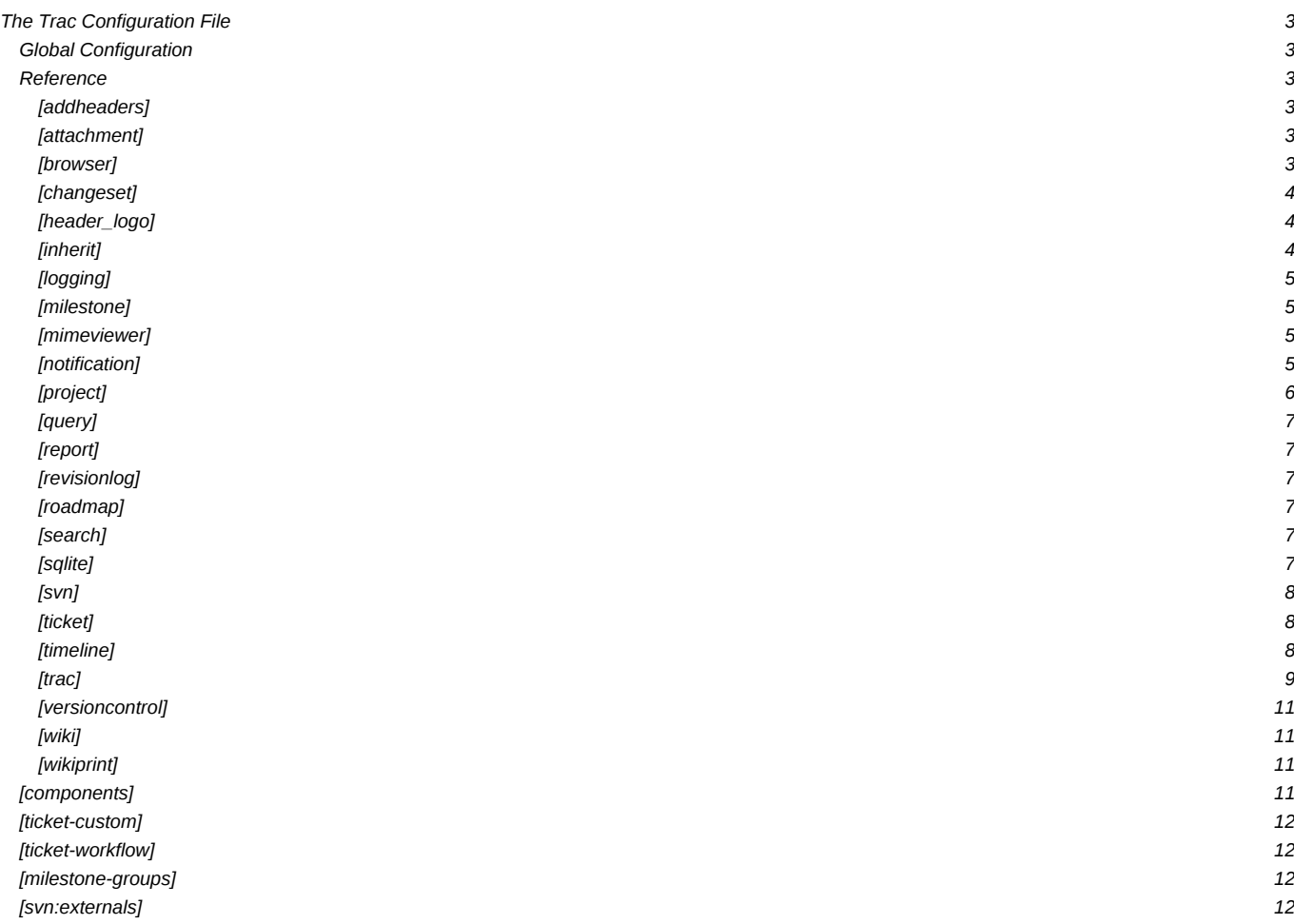

## **The Trac Configuration File**

#### **Global Configuration**

In versions prior to 0.11, the global configuration was by default located in \$prefix/share/trac/conf/trac.ini or sometimes /etc/trac/trac.ini depending on the distribution. If you're upgrading, you may want to specify that file to inherit from.

Global options will be merged with the environment-specific options, where local options override global options. The options file is specified as follows:

```
[inherit]
file = /usr/share/trac/conf/trac.ini
```
Note that you can also specify a global option file when creating a new project, by adding the option --inherit=/path/to/global/options to [trac-admin](https://support.edokumenty.eu/trac/wiki/TracAdmin)'s initenv command. If you would not do this but nevertheless intend to use a global option file with your new environment, you would have to go through the newly generated conf/trac.ini file and delete the entries that would otherwise override those set in the global file.

#### **Reference**

This is a brief reference of available configuration options.

#### [addheaders]

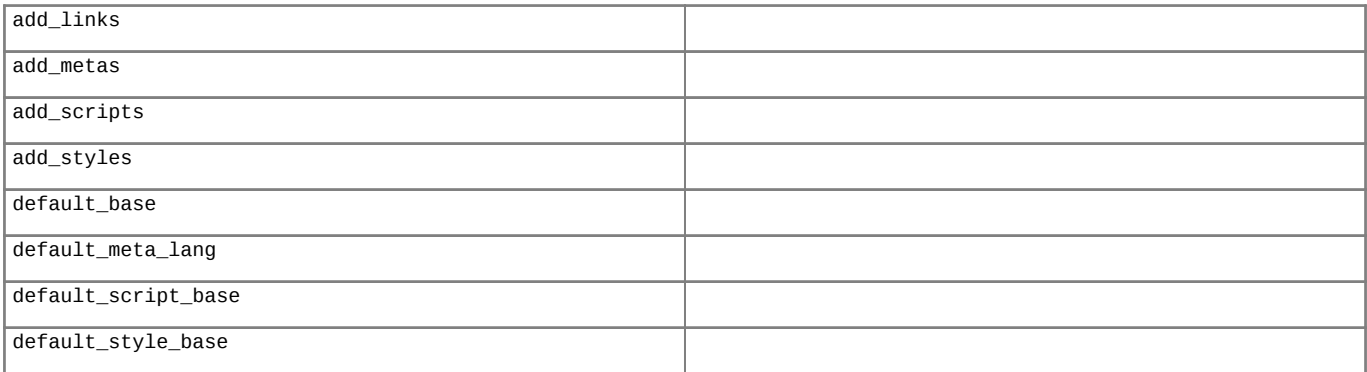

### [attachment]

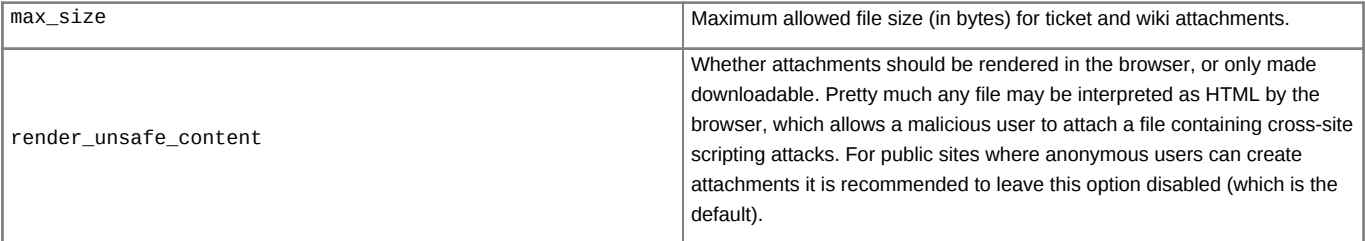

#### [browser]

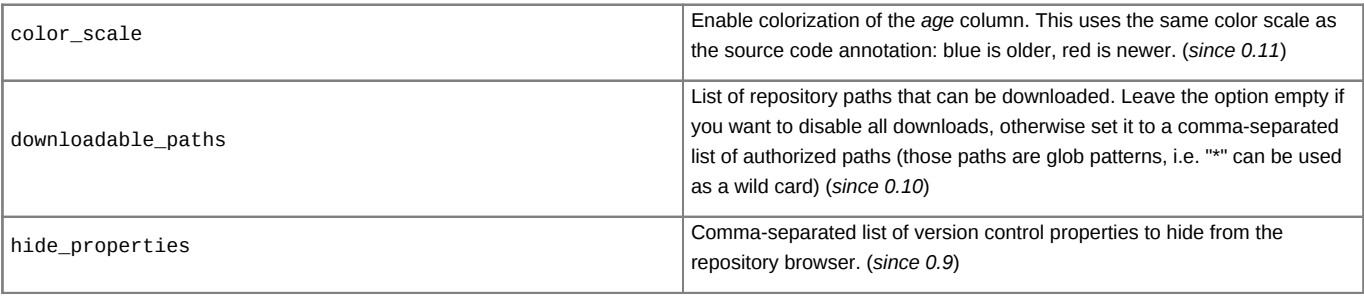

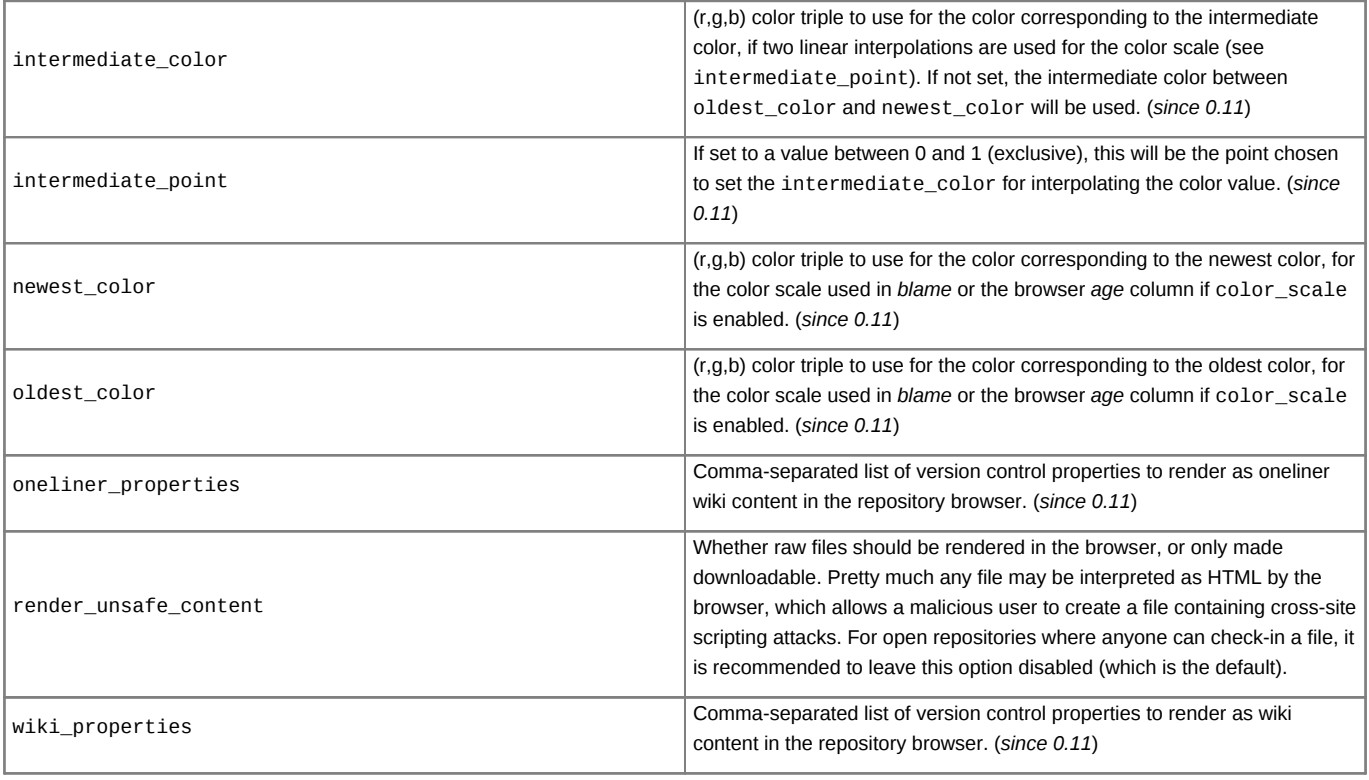

## [changeset]

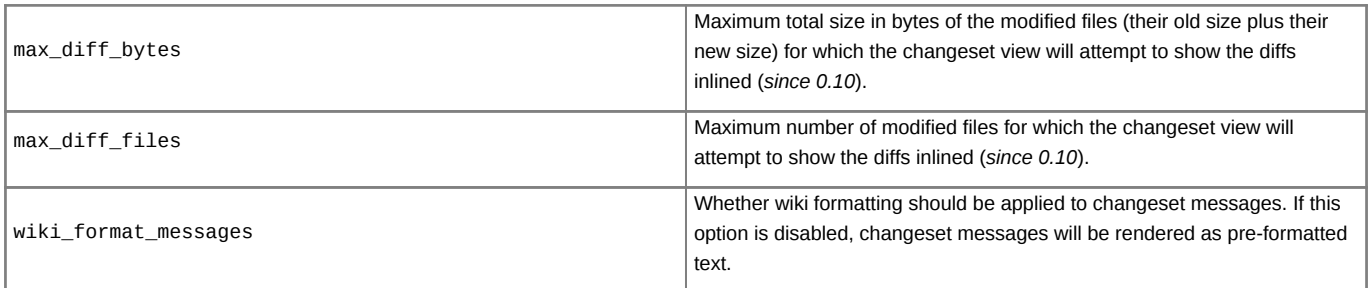

# [header\_logo]

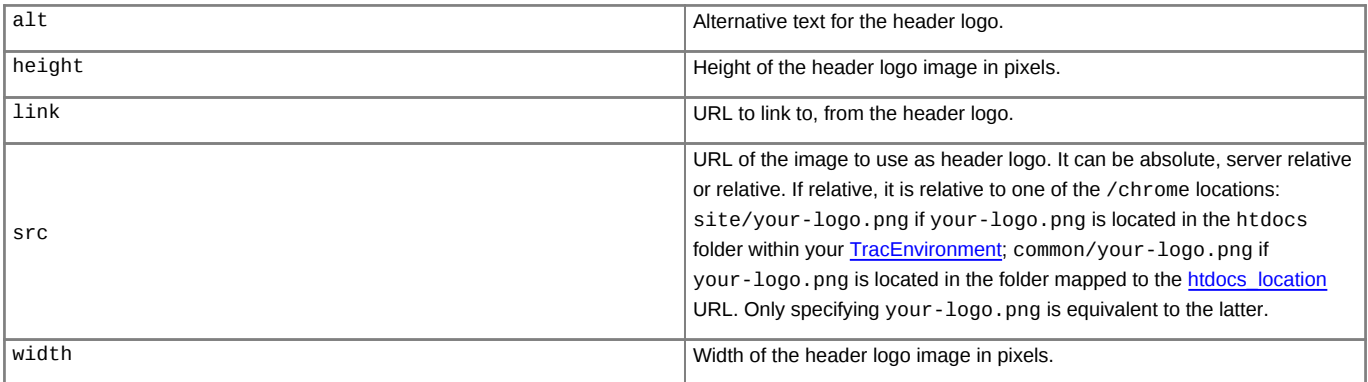

## [inherit]

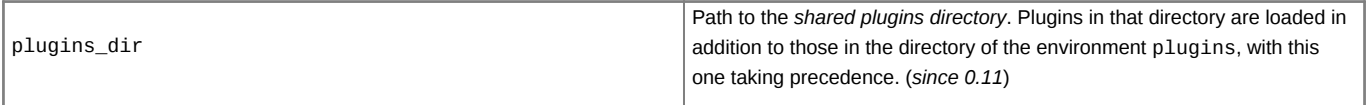

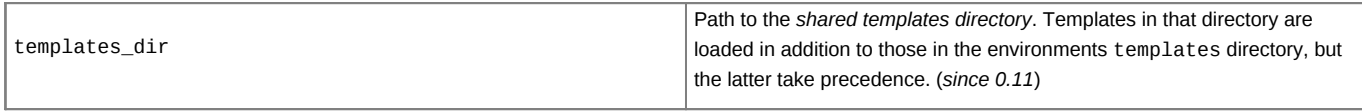

## [logging]

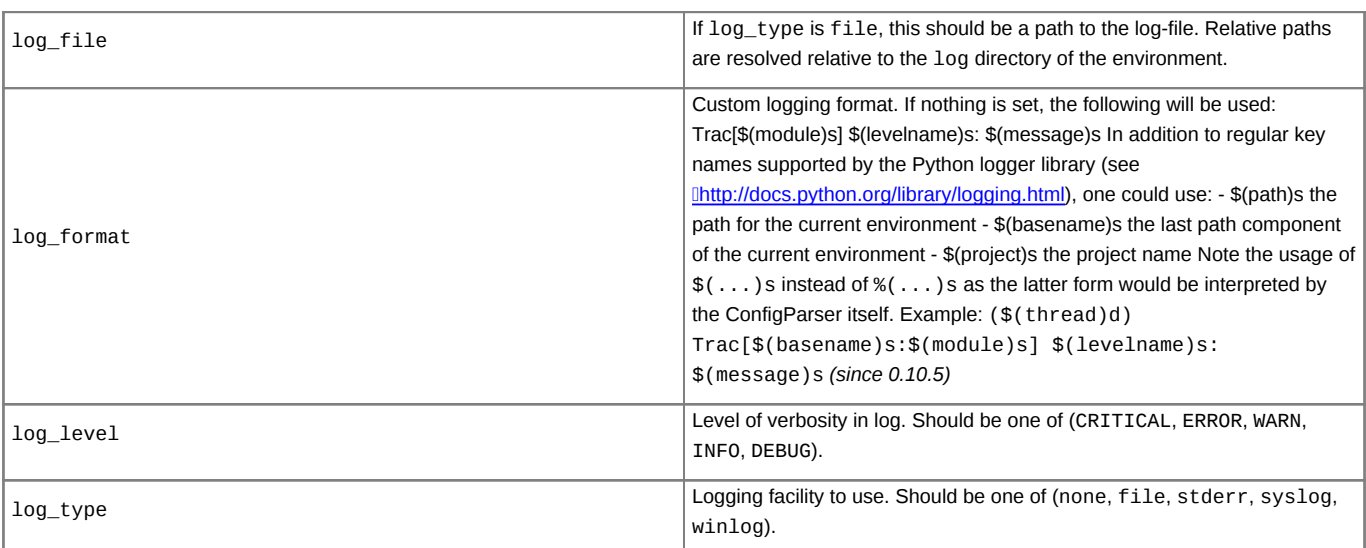

## [milestone]

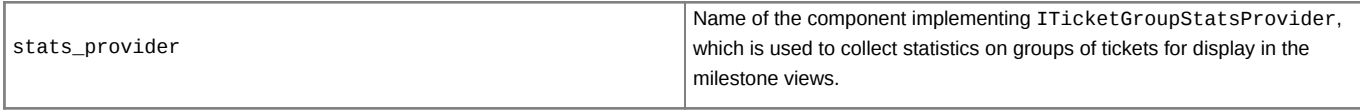

## [mimeviewer]

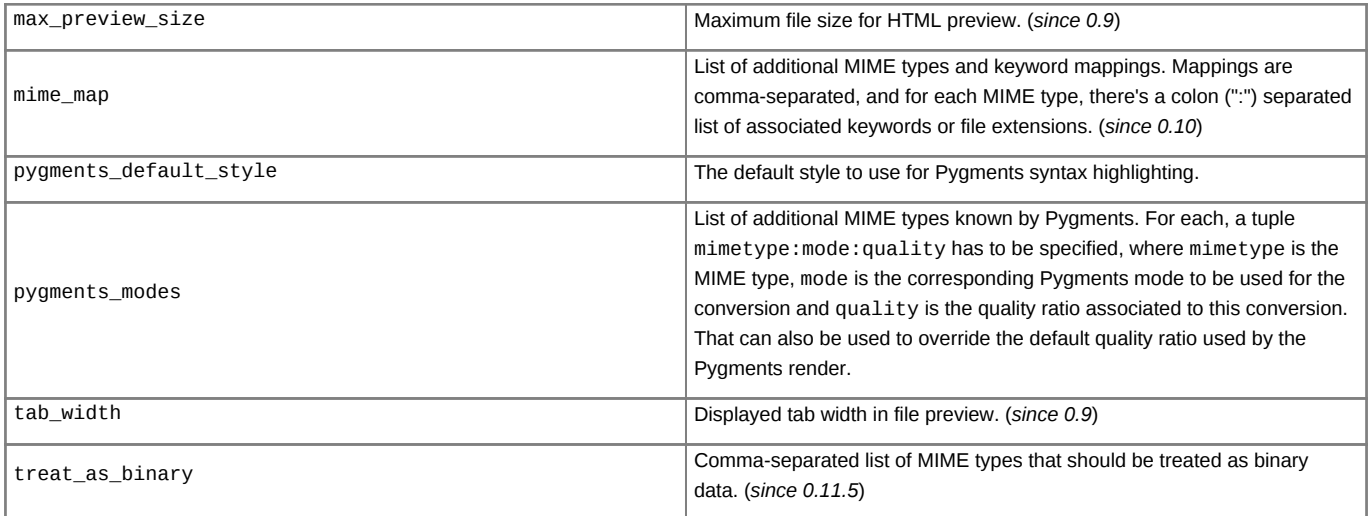

## [notification]

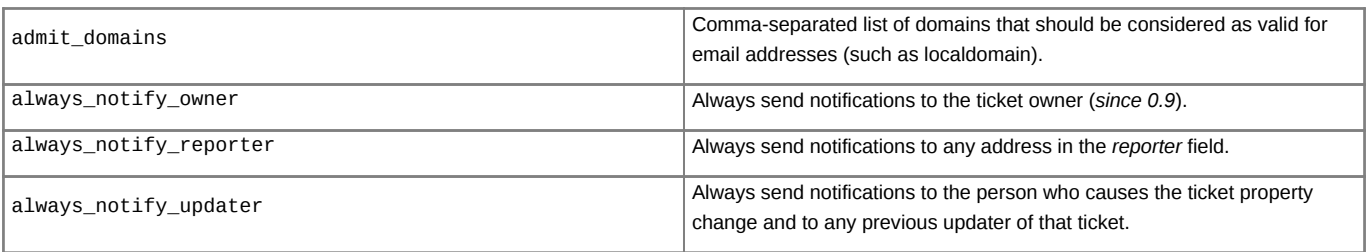

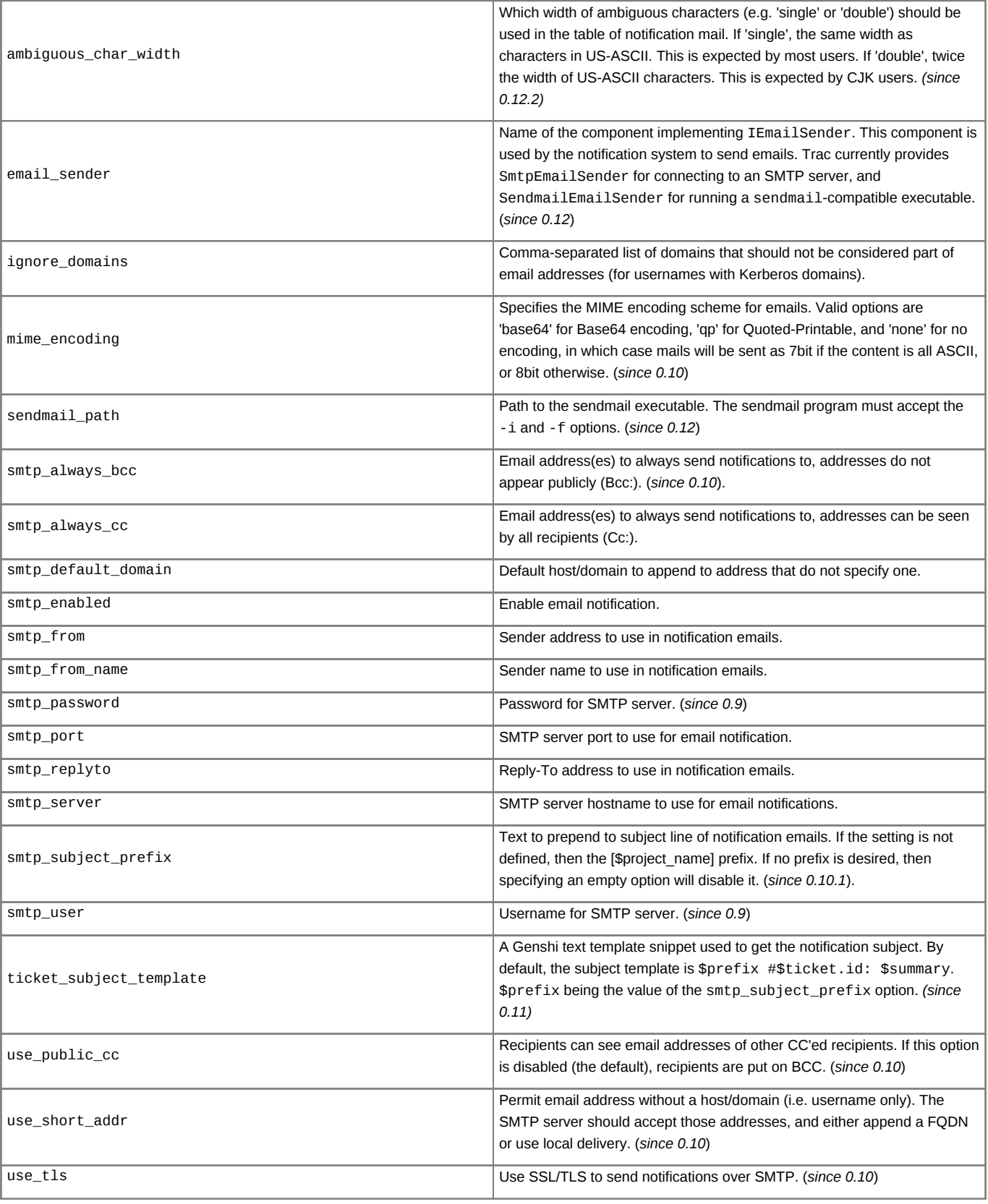

[project]

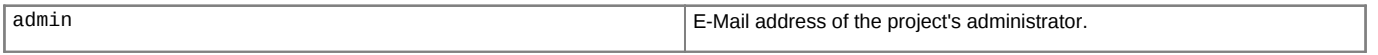

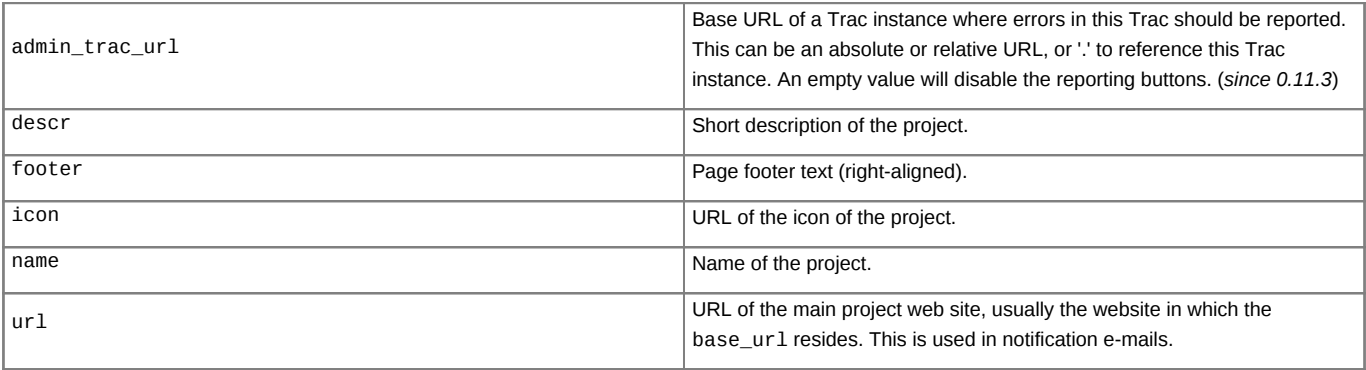

## [query]

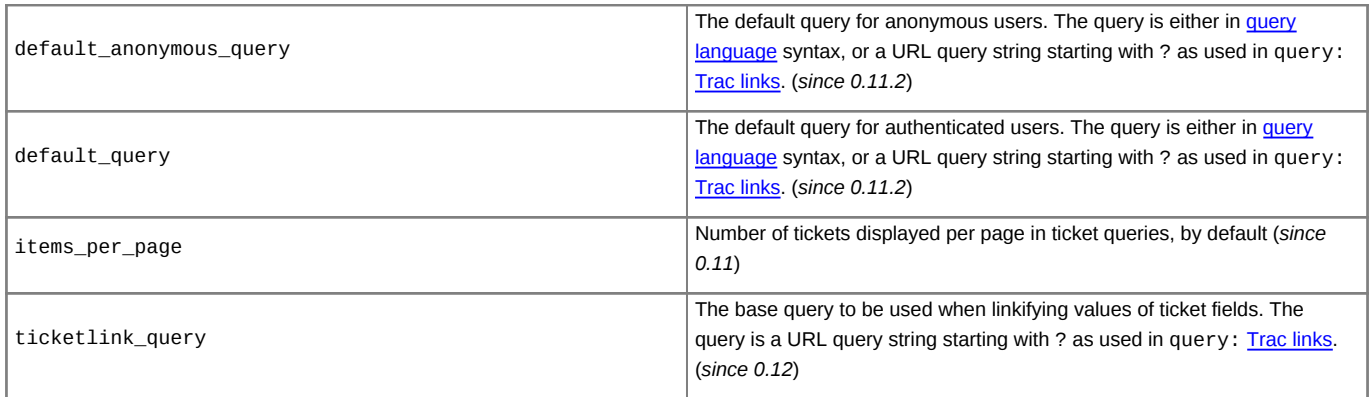

## [report]

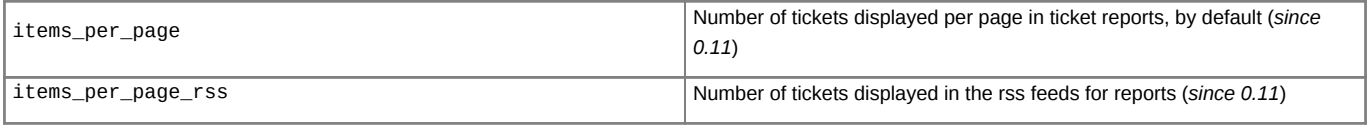

## [revisionlog]

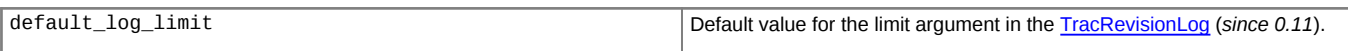

## [roadmap]

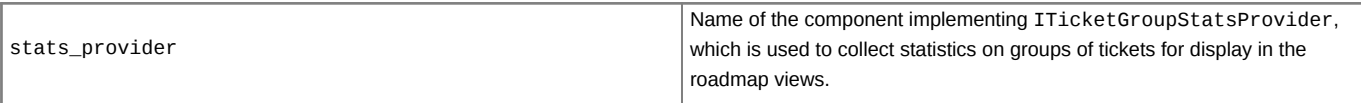

## [search]

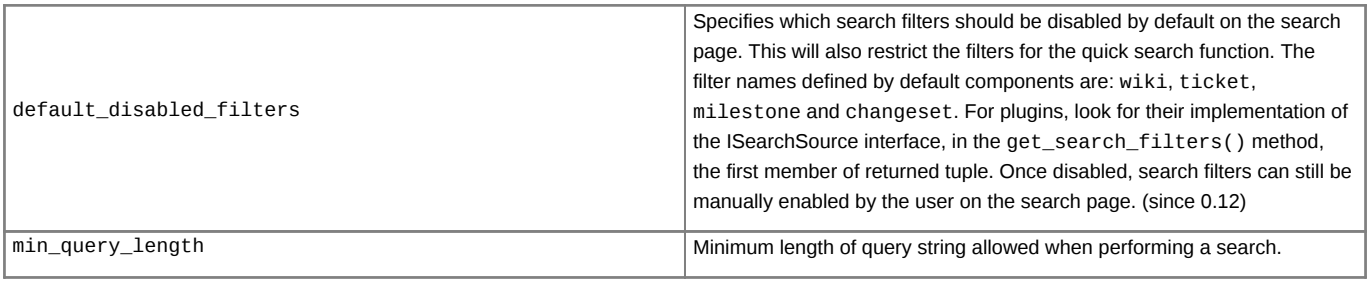

## [sqlite]

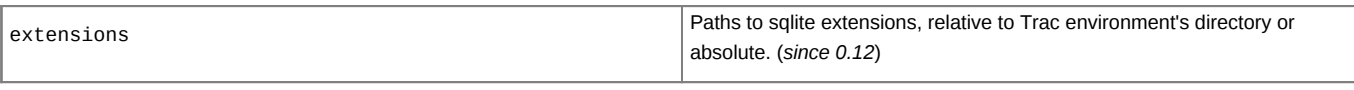

[svn]

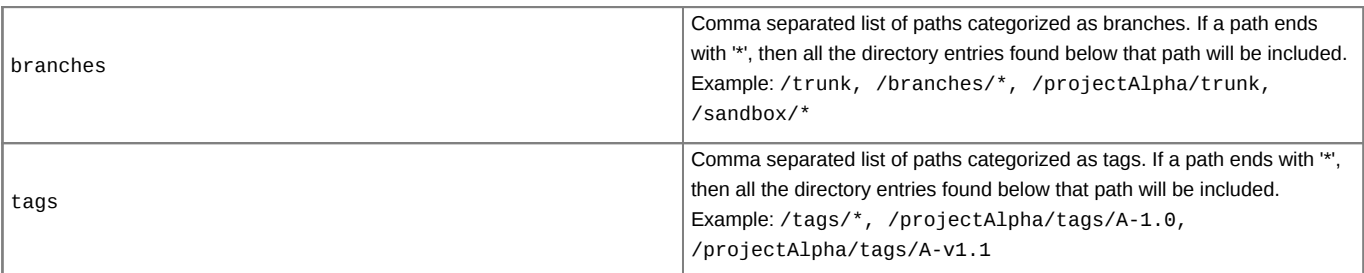

# [ticket]

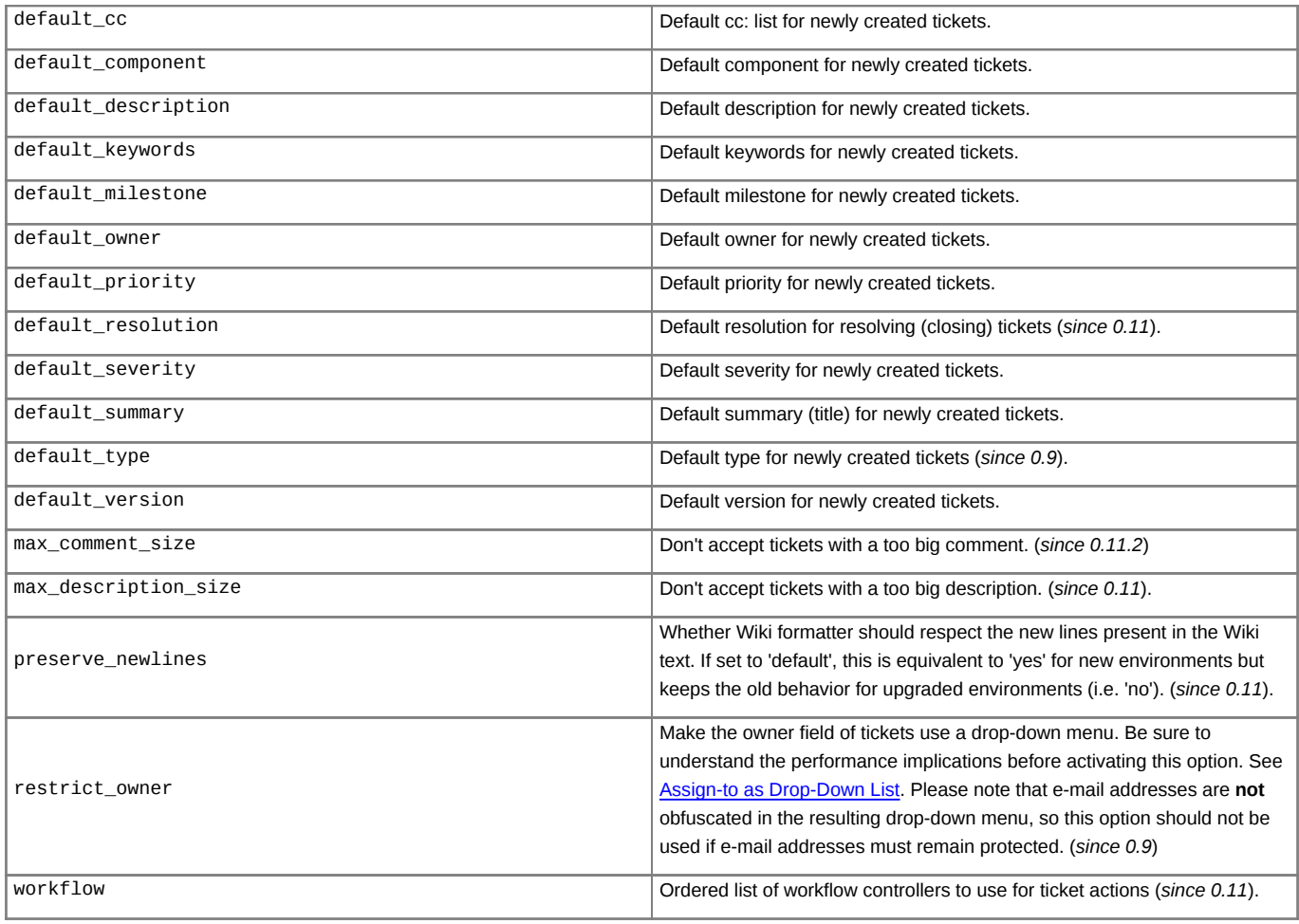

## [timeline]

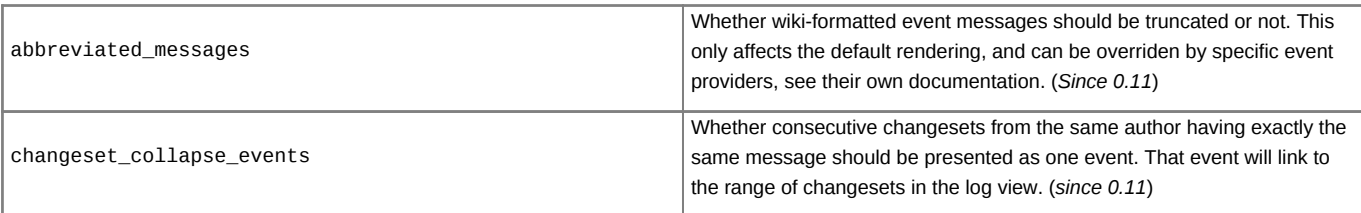

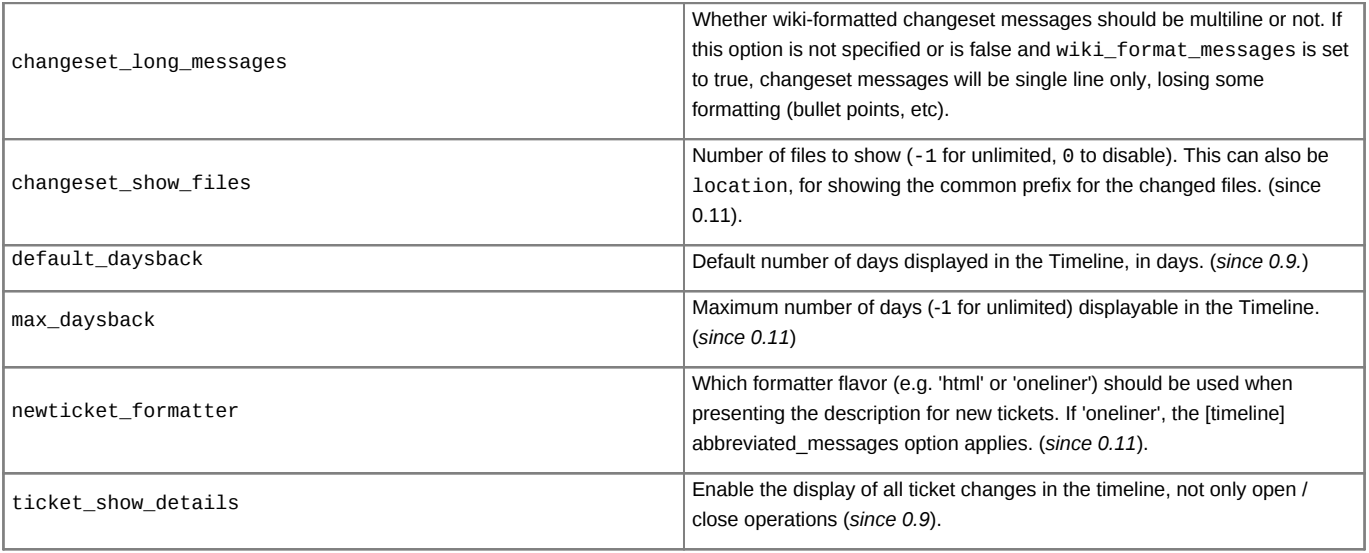

## [trac]

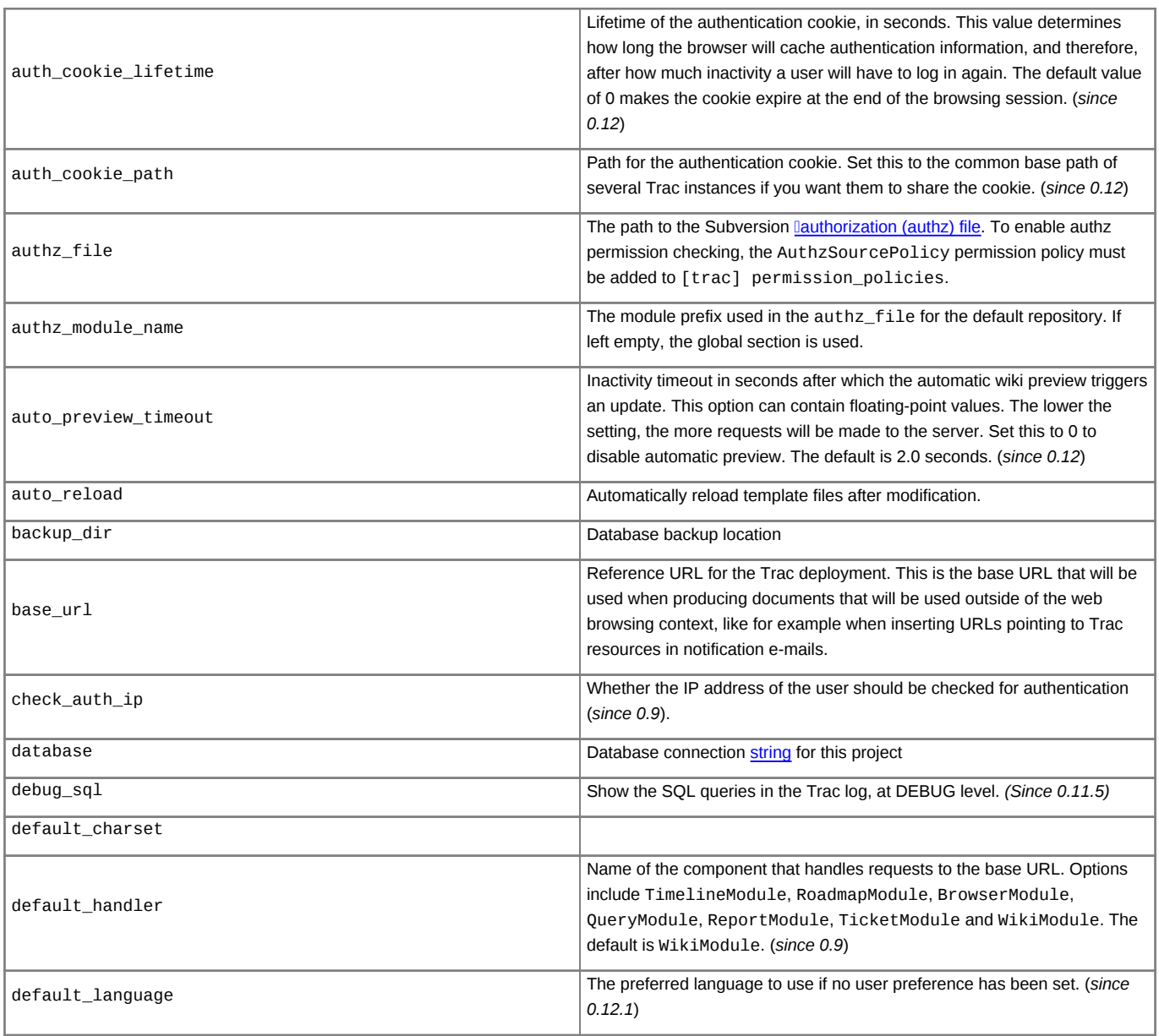

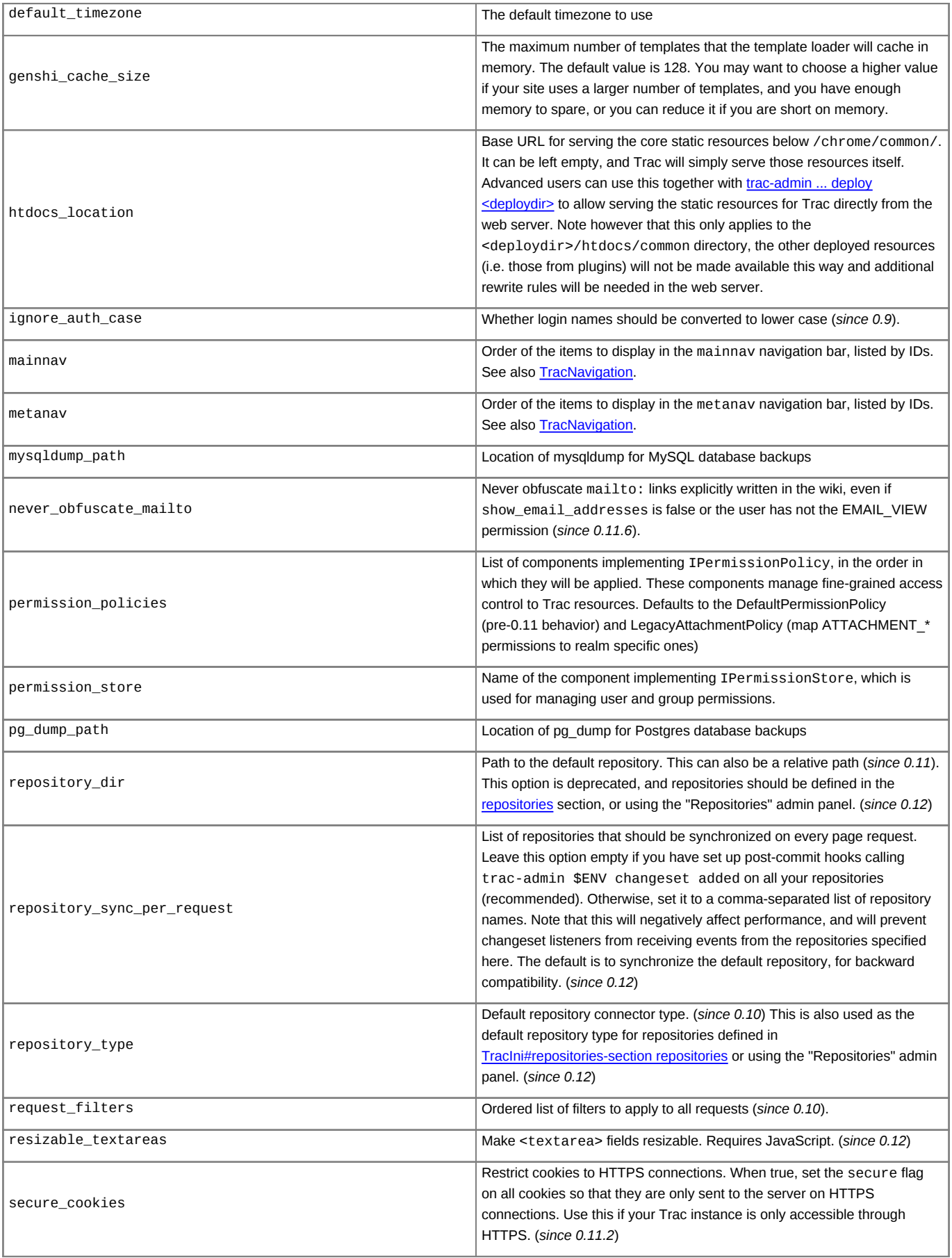

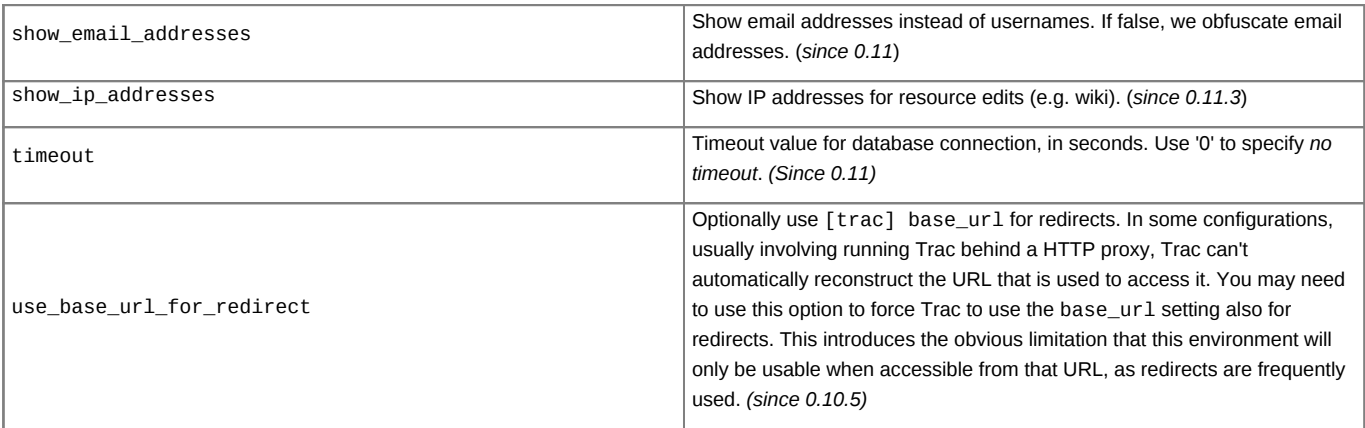

### [versioncontrol]

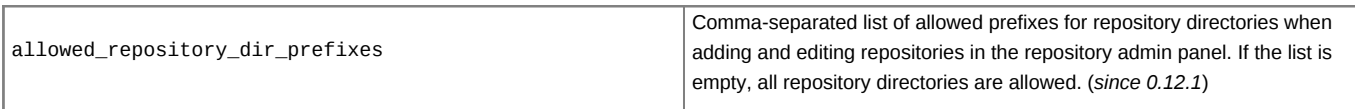

### [wiki]

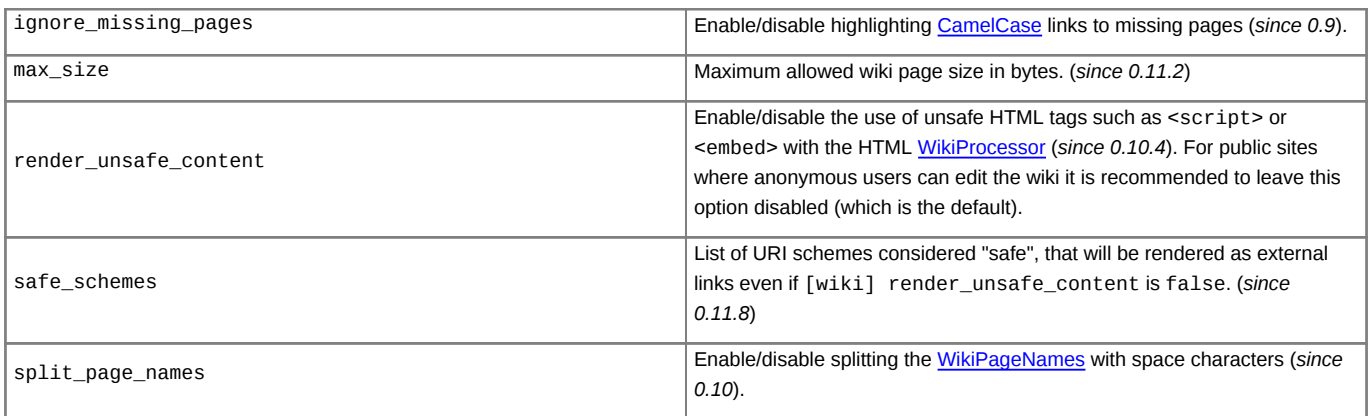

## [wikiprint]

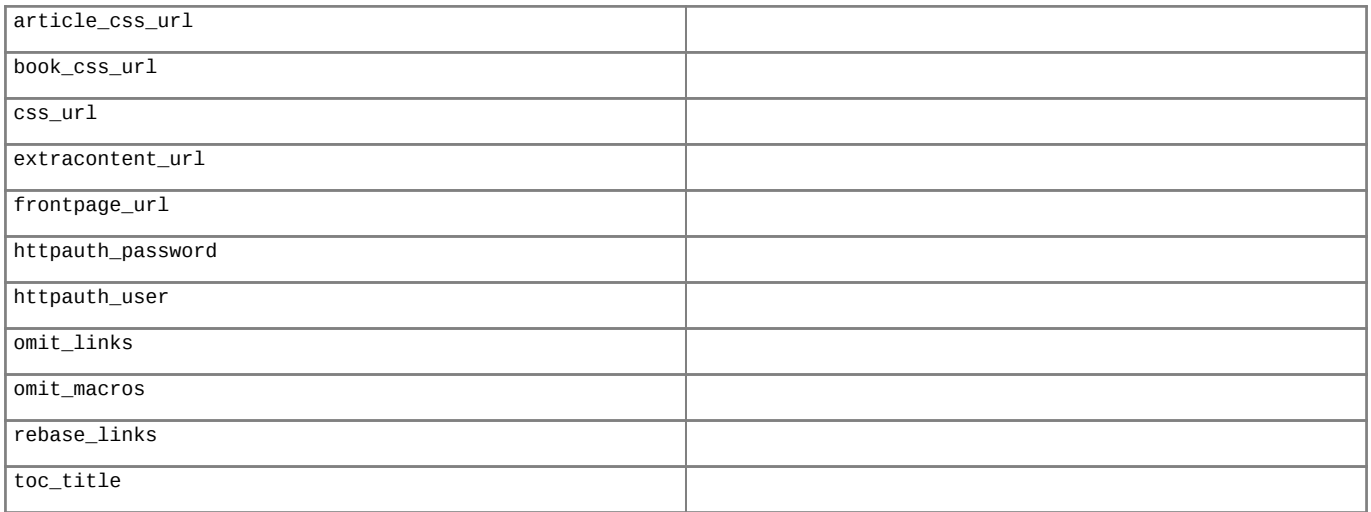

## **[components]**

This section is used to enable or disable components provided by plugins, as well as by Trac itself. The component to enable/disable is specified via the name of the option. Whether its enabled is determined by the option value; setting the value to enabled or on will enable the component, any other

value (typically disabled or off) will disable the component.

The option name is either the fully qualified name of the components or the module/package prefix of the component. The former enables/disables a specific component, while the latter enables/disables any component in the specified package/module.

Consider the following configuration snippet:

```
[components]
trac.ticket.report.ReportModule = disabled
webadmin.* = enabled
```
The first option tells Trac to disable the [report module.](https://support.edokumenty.eu/trac/wiki/TracReports) The second option instructs Trac to enable all components in the webadmin package. Note that the trailing wildcard is required for module/package matching.

See the *Plugins* page on *About Trac* to get the list of active components (requires CONFIG\_VIEW [permissions.](https://support.edokumenty.eu/trac/wiki/TracPermissions))

See also: [TracPlugins](https://support.edokumenty.eu/trac/wiki/TracPlugins)

#### **[ticket-custom]**

In this section, you can define additional fields for tickets. See [TracTicketsCustomFields](https://support.edokumenty.eu/trac/wiki/TracTicketsCustomFields) for more details.

#### **[ticket-workflow]**

#### *(since 0.11)*

The workflow for tickets is controlled by plugins. By default, there's only a ConfigurableTicketWorkflow component in charge. That component allows the workflow to be configured via this section in the trac.ini file. See [TracWorkflow](https://support.edokumenty.eu/trac/wiki/TracWorkflow) for more details.

#### **[milestone-groups]**

#### *(since 0.11)*

As the workflow for tickets is now configurable, there can be many ticket states, and simply displaying closed tickets vs. all the others is maybe not appropriate in all cases. This section enables one to easily create *groups* of states that will be shown in different colors in the milestone progress bar.

Example configuration (which is also the default):

```
closed = closed
closed.order = 0 \qquad \qquad \qquad \qquad \qquad sequence number in the progress bar
closed.query_args = group=resolution # optional extra param for the query
closed. overall\_completion = true # count for overall completion
active = * \qquad # one catch-all group is allowed
active-order = 1active.csclass = open # CSS class for this interval
active-label = in progress # Displayed label for this group
```
The definition consists in a comma-separated list of accepted status. Also, '\*' means any status and could be used to associate all remaining states to one catch-all group.

The CSS class can be one of: new (yellow), open (no color) or closed (green). New styles can easily be added using the following selector: table.progress td.<class>

#### **[svn:externals]**

#### *(since 0.11)*

The [TracBrowser](https://support.edokumenty.eu/trac/wiki/TracBrowser) for Subversion can interpret the svn:externals property of folders out of the box. However, if those externals are *not* using the http: protocol, or if a link to a different repository browser (such another Trac or **IViewVC**) is desired, then Trac needs to be able to map an external prefix to this other URL.

This mapping is done in the [svn:externals] section of the [TracIni](https://support.edokumenty.eu/trac/wiki/TracIni)

#### Example:

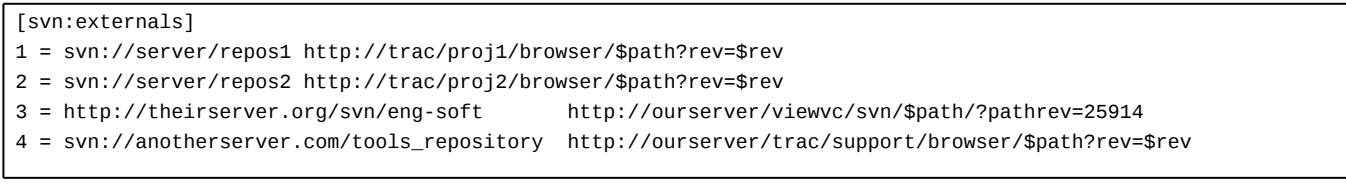

With the above, the svn://anotherserver.com/tools\_repository/tags/1.1/tools external will be mapped to http://ourserver/trac/support/browser/tags/1.1/tools?rev= (and rev will be set to the appropriate revision number if the external additionally specifies a revision, see the **ISVN Book on externals** for more details).

Note that the number used as a key in the above section is purely used as a place holder, as the URLs themselves can't be used as a key due to various limitations in the configuration file parser.

See also: [TracGuide,](https://support.edokumenty.eu/trac/wiki/TracGuide) [TracAdmin](https://support.edokumenty.eu/trac/wiki/TracAdmin), [TracEnvironment](https://support.edokumenty.eu/trac/wiki/TracEnvironment)